We have the El Capitan driver for EW-7711MAC on our web site at http://www.edimax.us

Click on "Driver Downloads".

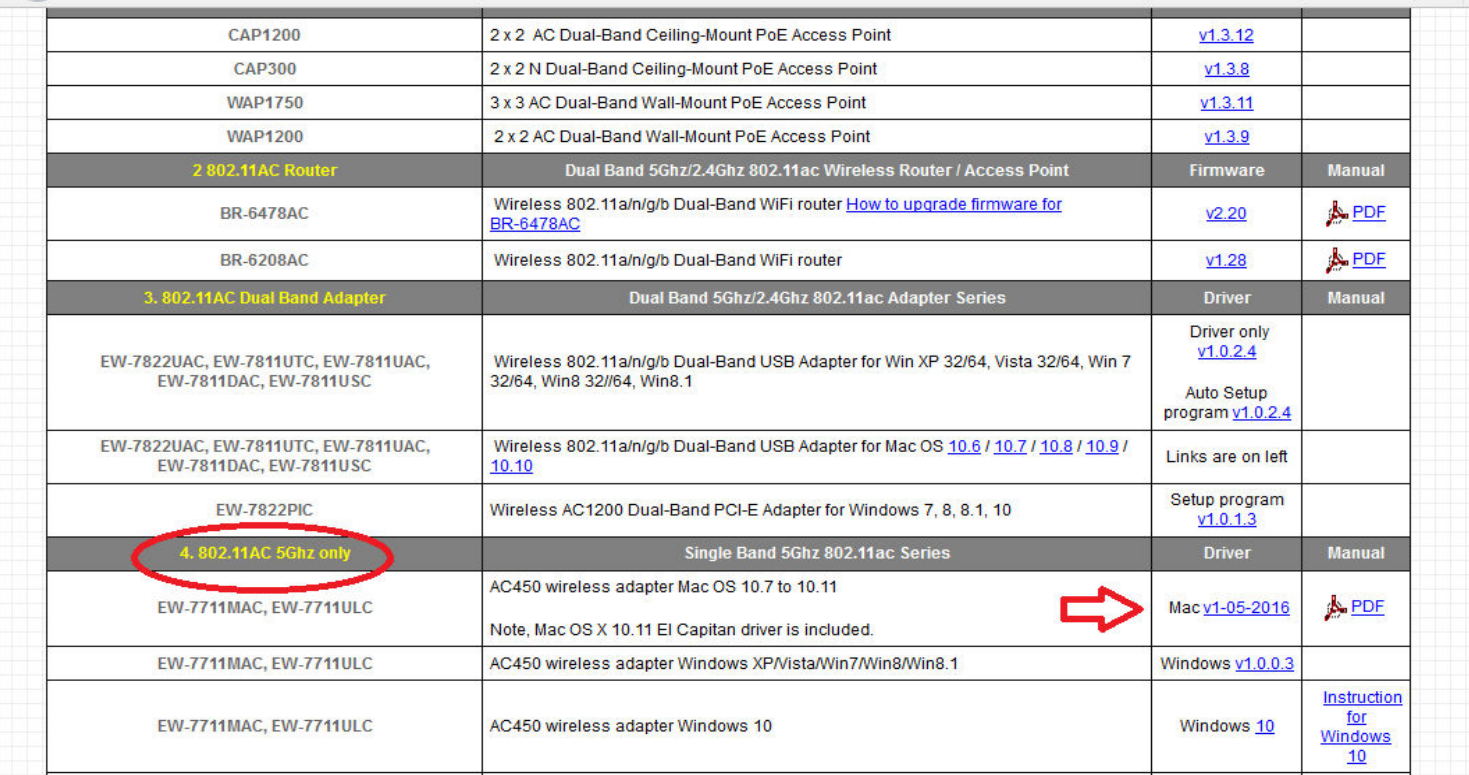

Download the latest Macintosh drivers.

Unzip the file in your Downloads folder.

There are two packages inside, USBWireless-install.pkg and USBWireless-Uninstall.pkg.

Before you run the Installer package (USBWireless-install.pkg), please go to the Finder and verify \Applications folder.

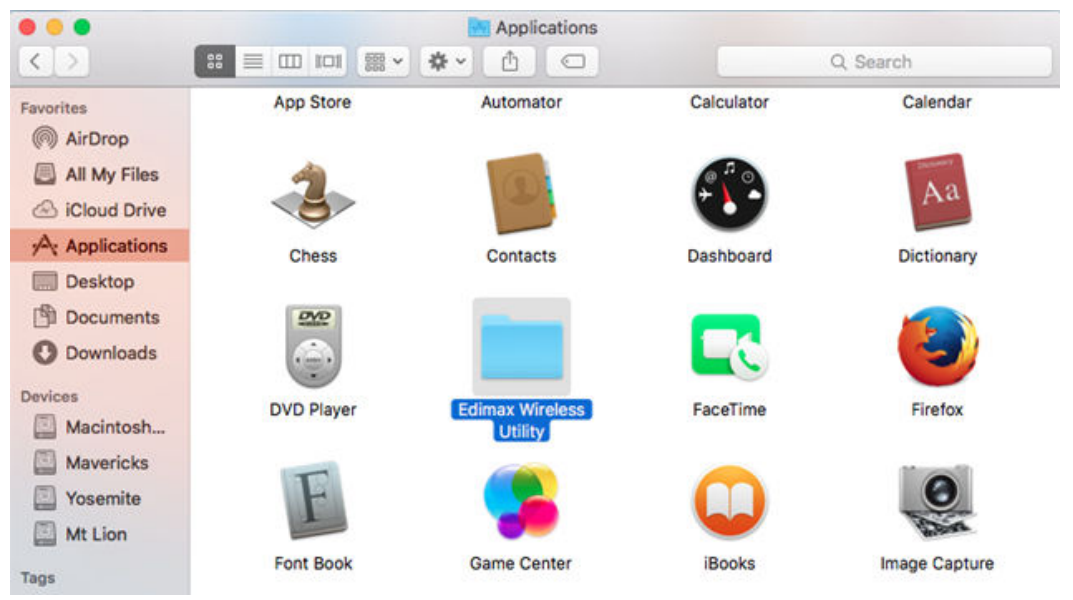

If you already have Edimax Wireless Utility existed in \Applications folder, it means you ever installed an old driver and it needs to be removed. Please run the USBWireless-Uninstall.pkg package from the Downloaded driver file. Go through the installation process of it. It will remove the Edimax Wireless Utility from \Applications folder and ask you reboot your computer.

Once you verify there is no Edimax Wireless Utility in \Applications folder, you can go ahead to run the USBWireless-install.pkg file. The installation is quite straight forward.

After the computer restart again, plug in the EW-7711MAC USB adapter. You will see the light on EW-7711MAC USB adapter. Also there is a Wireless Utility with black **E** logo on the top right corner on the system bar.

Here is the guide to use the Edimax Wireless Utility once it has been installed in your computer.